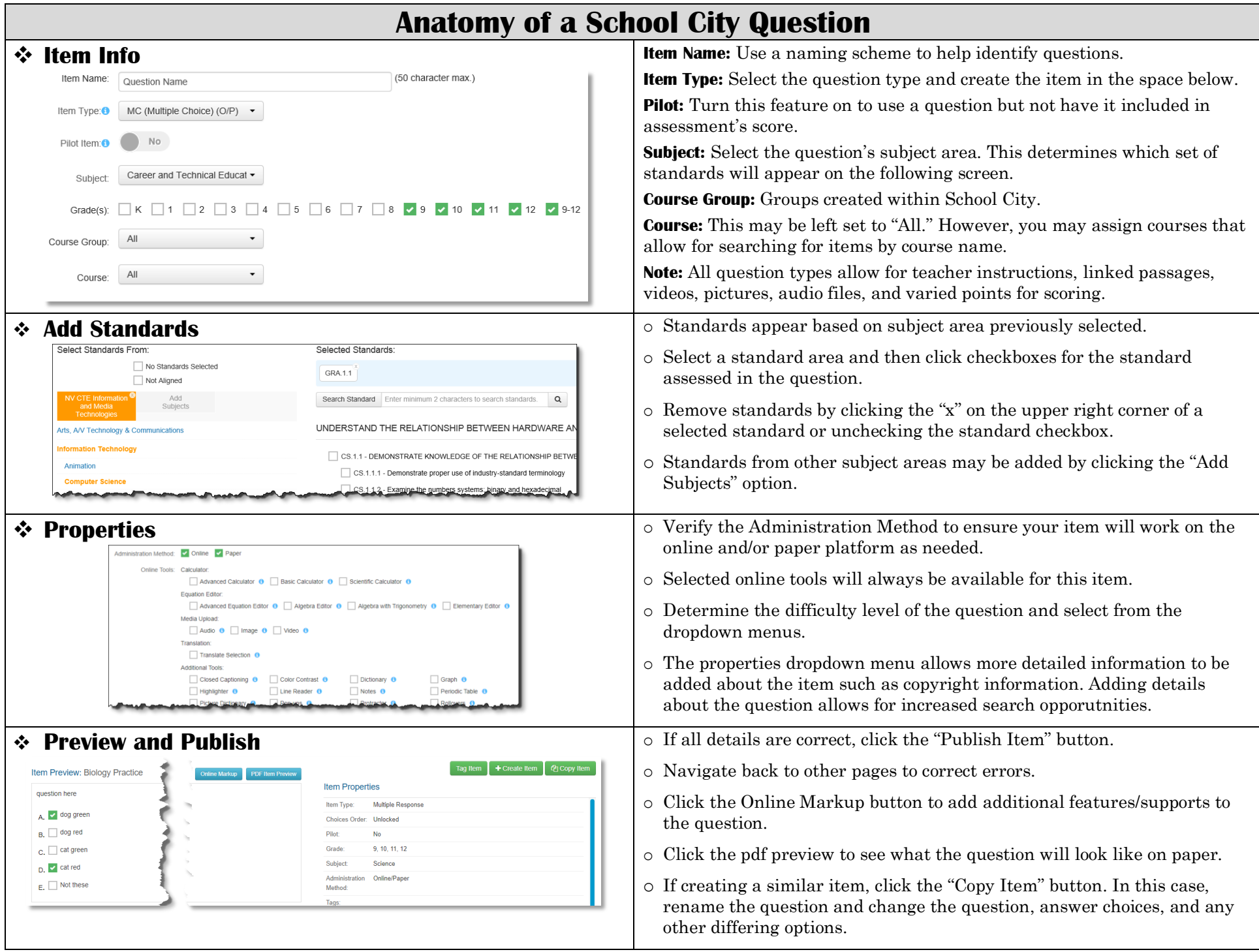

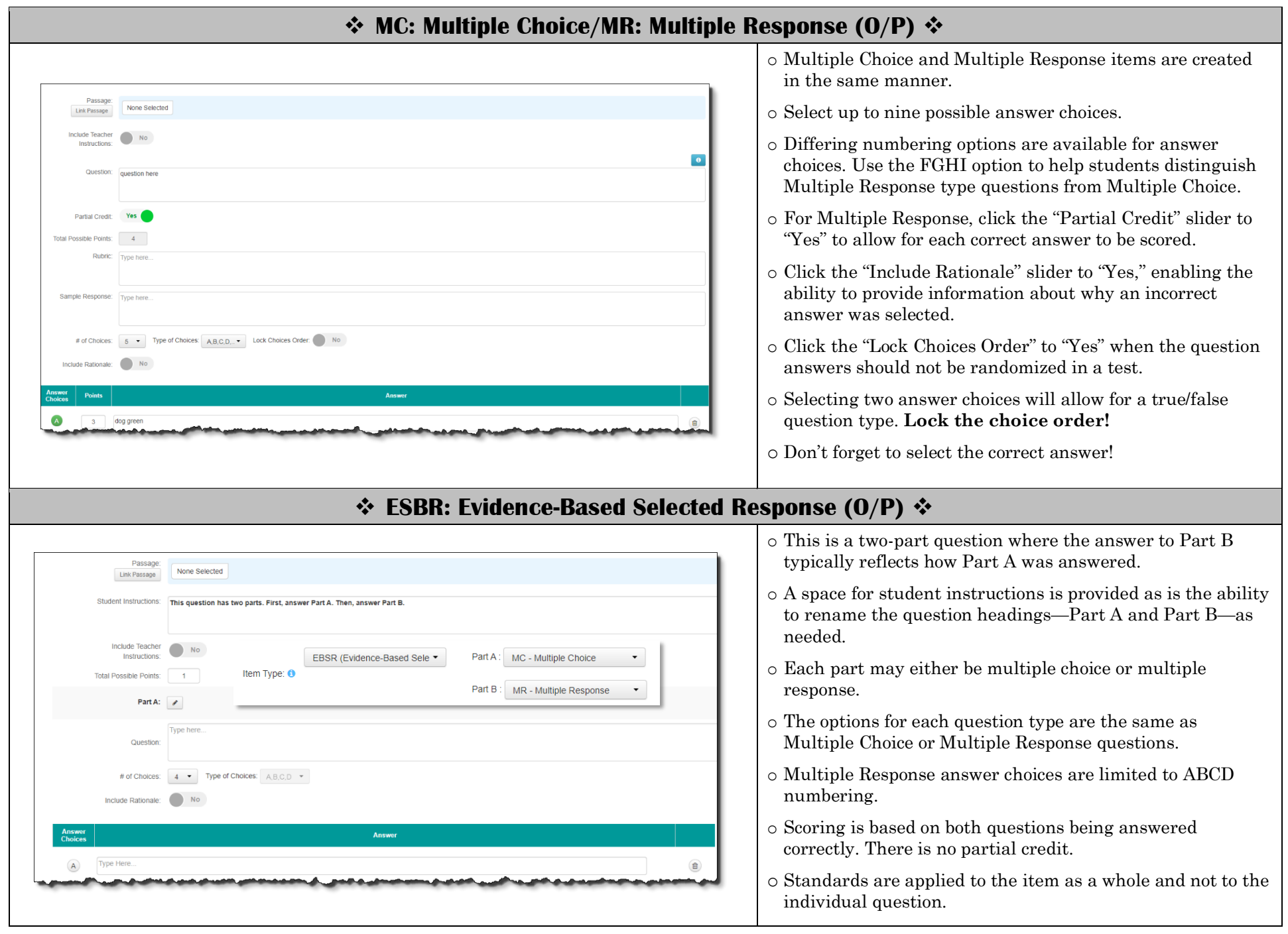

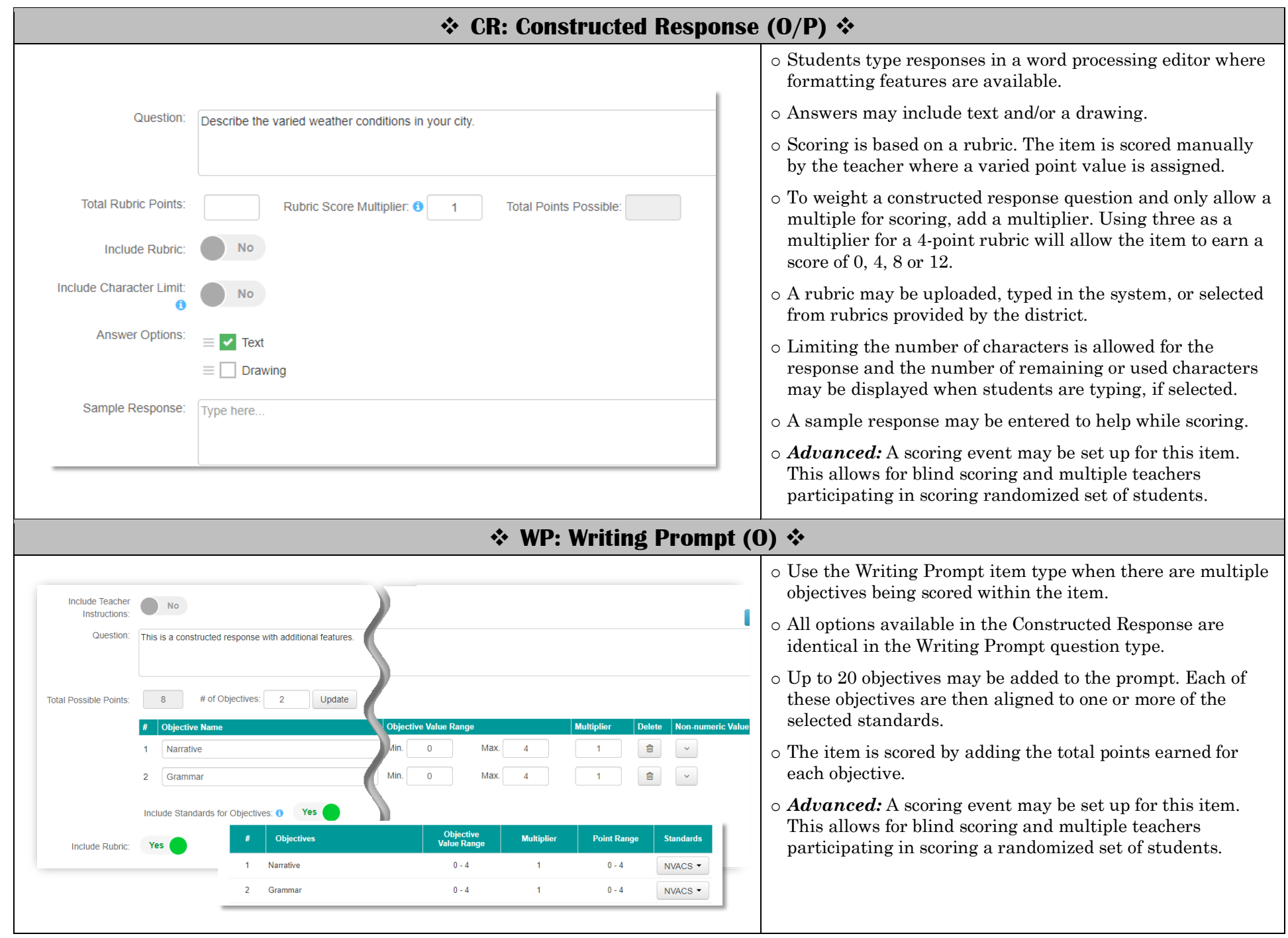

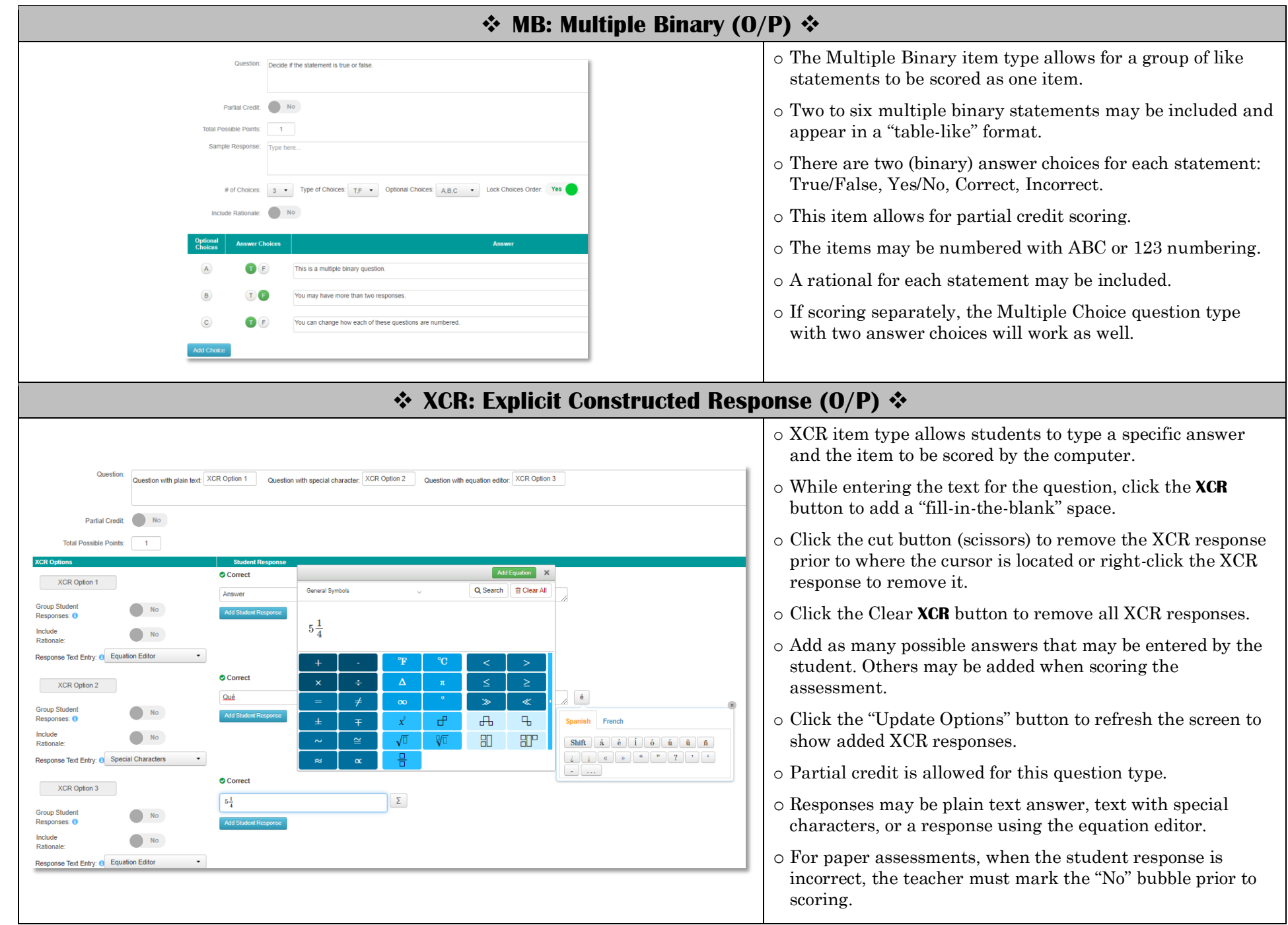

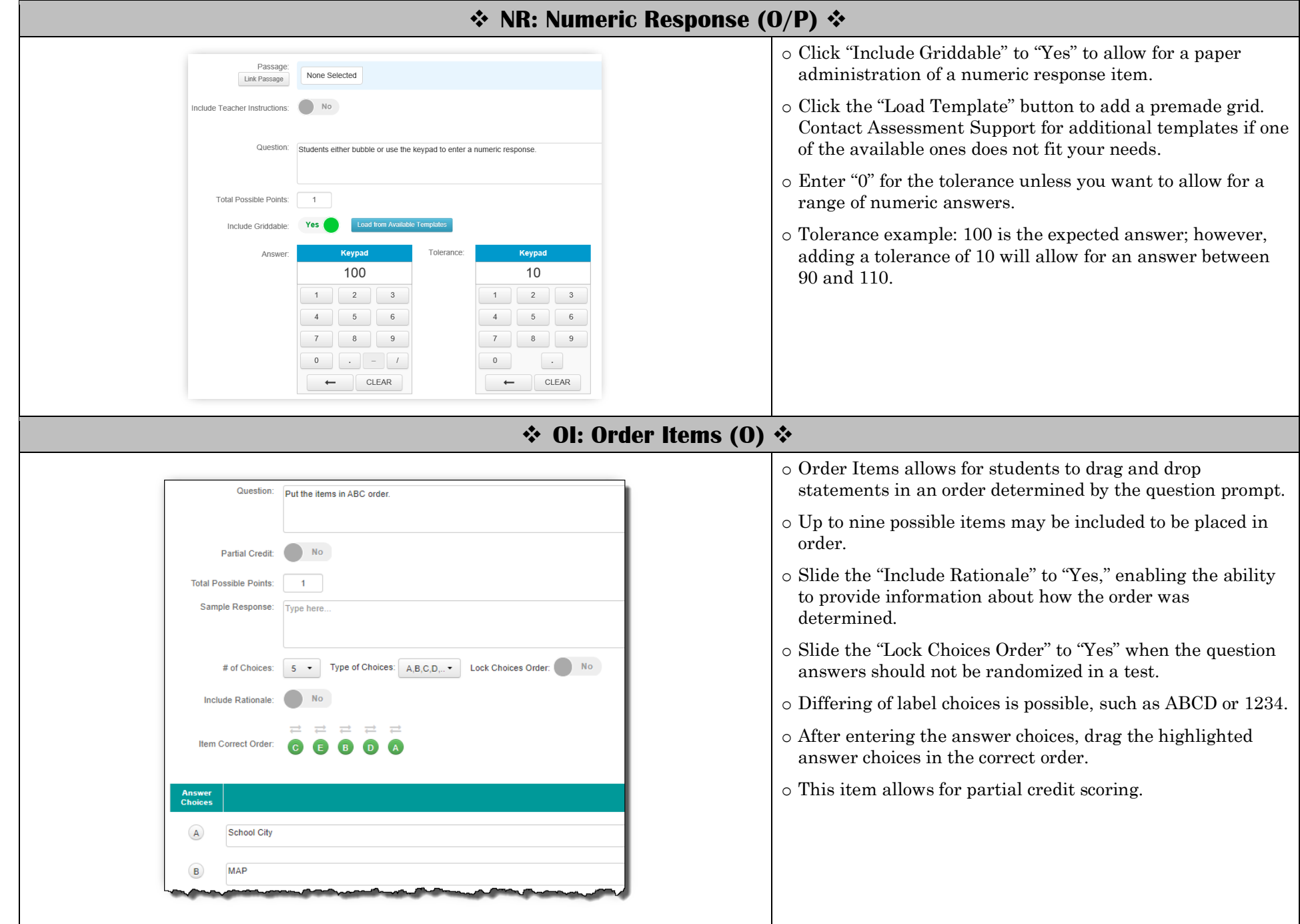

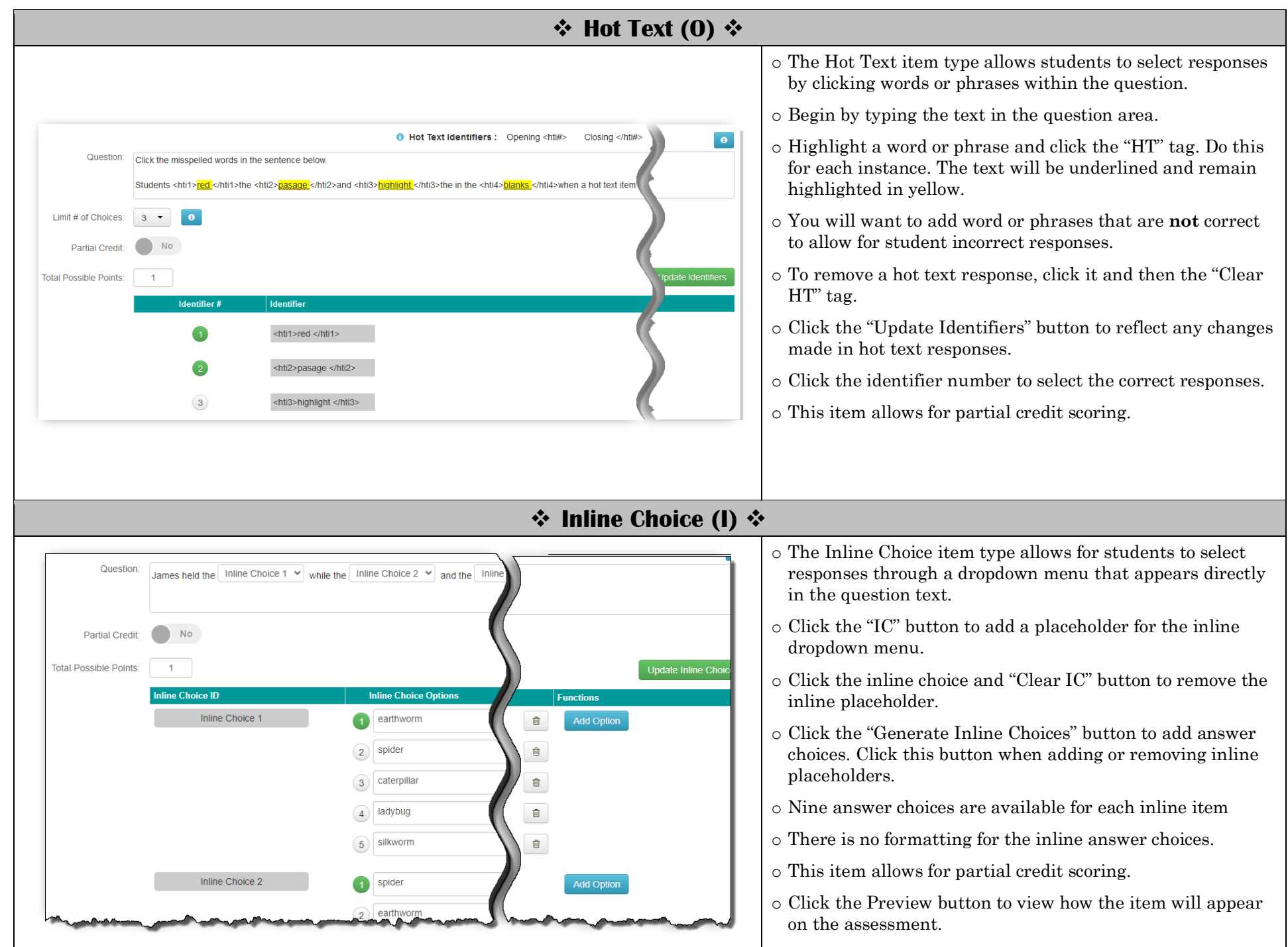

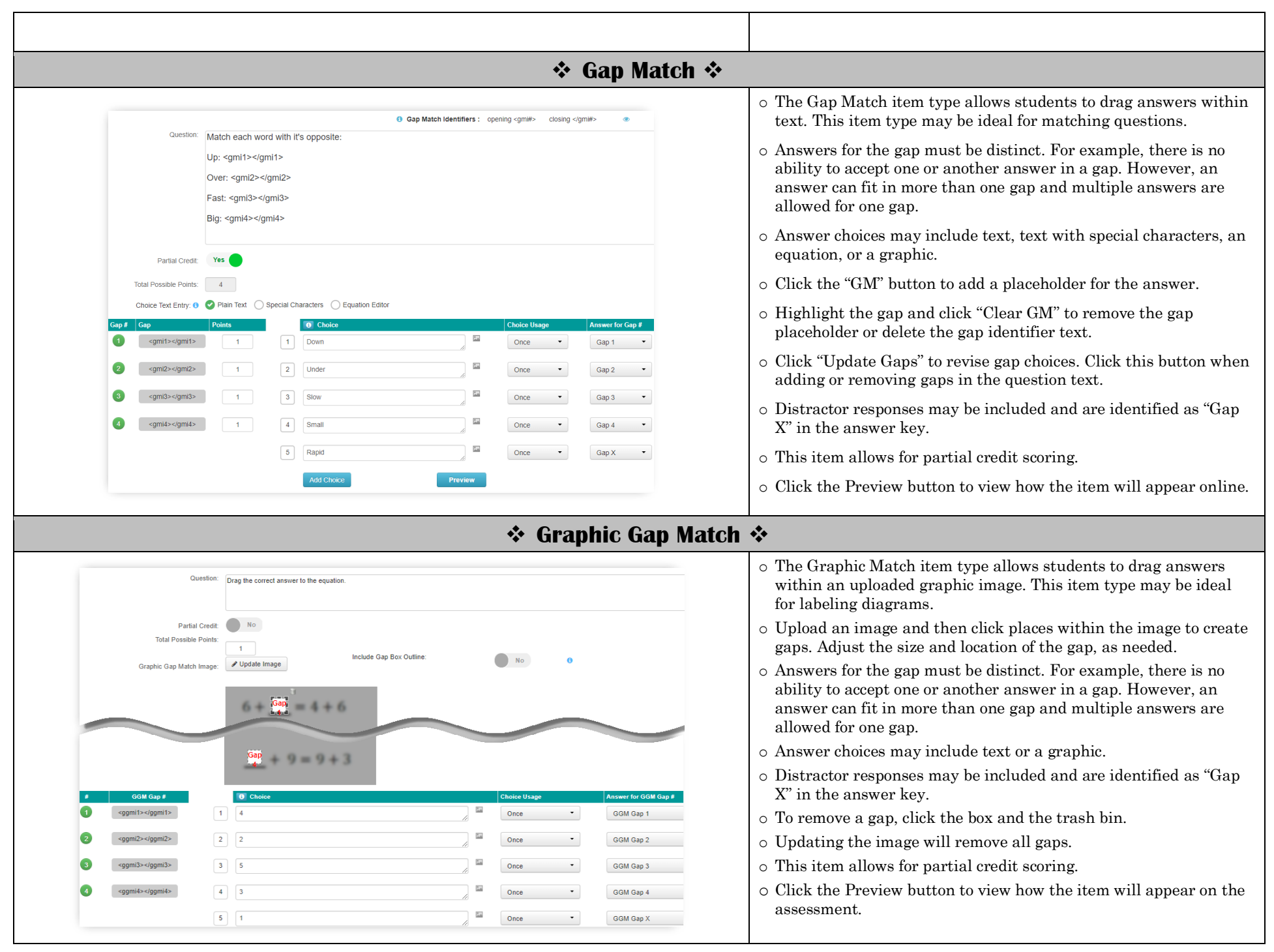

## ❖ **Hot Spot (O)** ❖

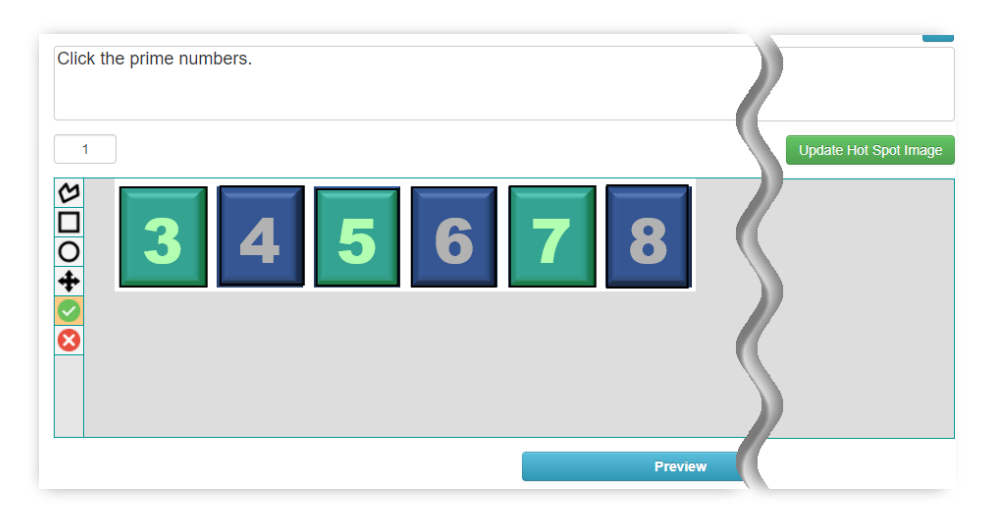

- o The Hot Spot item type allows students to click answers within an uploaded graphic.
- o Begin by uploading the graphic image.
- o Draw boxes, circles, or irregular shapes around different areas of the uploaded graphic. Make sure to choose correct and incorrect areas.
- o Using the green checkmark tool, Click the shapes with the correct answers. Use the red "X" tool to remove highlighted answers. Use the arrow tool to move answer spaces.
- o There is *no* partial credit for this item type.
- o Click the Preview button to view how the item will appear on the assessment.

## ❖ **Graphing Points/Graphing Lines (O)** ❖

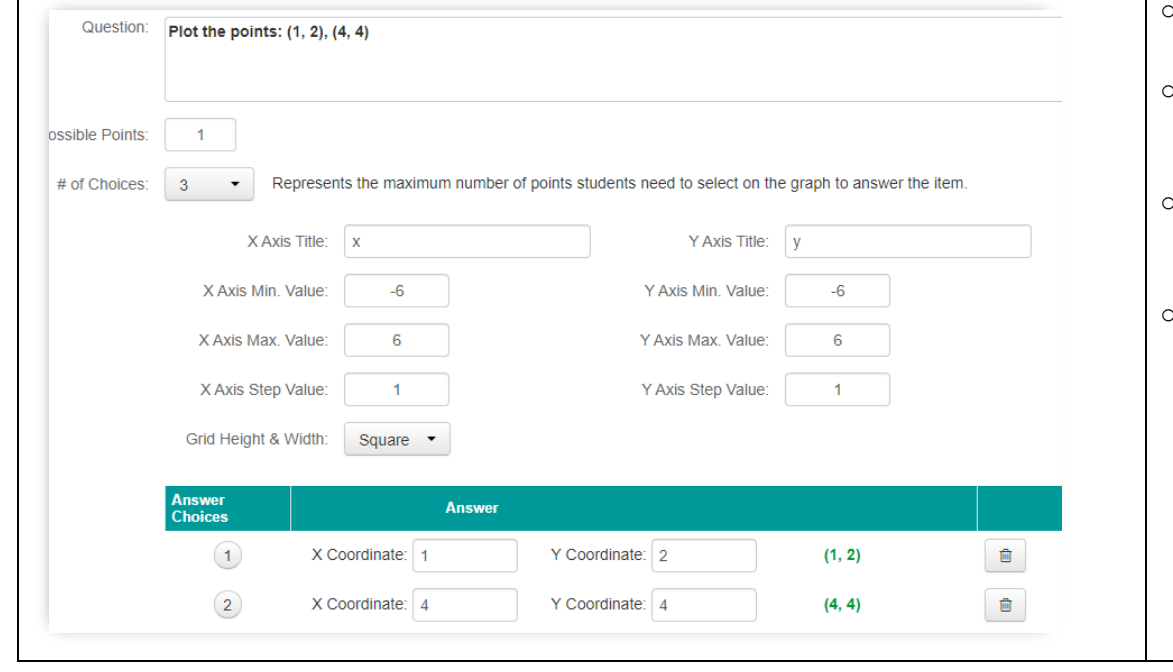

- o The Graphing Points and Graphing Lines item types allow students to plot points or graph lines on a coordinate plane.
- o Enter the values for the coordinates' minimum and maximum values for the x and y axes. An axis title may also be added.
- o For the Graphing Points item, enter up to nine different x/y coordinates. Also, indicate how many points must be selected correctly for the response to be correct.
- o For the Graphing Lines item, enter the coordinates for the beginning and end of the line. Since the line must be drawn to your specifications, make sure to include student directions as to where the line should begin and end, such as "show line for values of -5 to 5 for x.